# **Nerodia Documentation**

*Release 0.5.0*

**Lucas Tierney**

**Jan 23, 2019**

### **Contents**

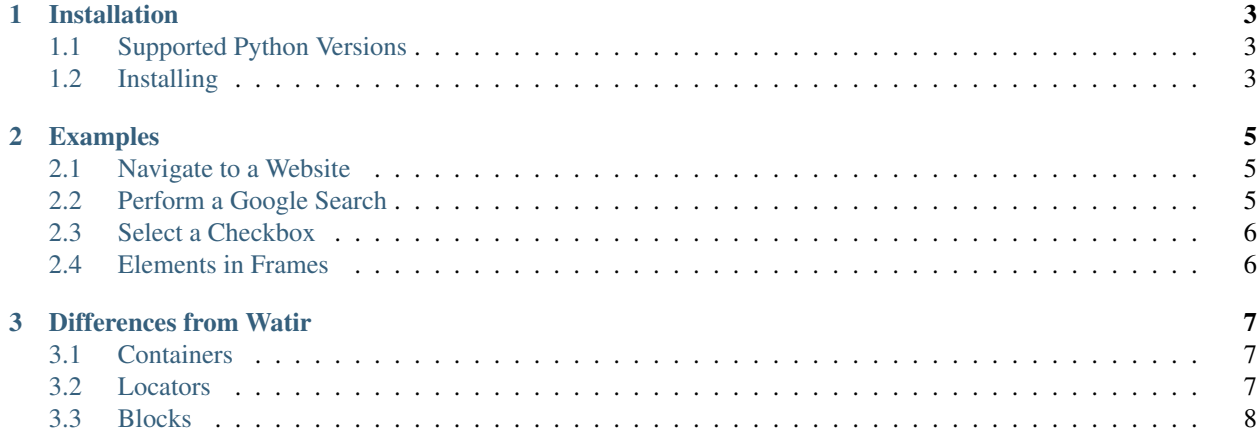

Nerodia is a Python port of the Watir ruby gem. <https://github.com/watir/watir>

## CHAPTER 1

#### Installation

### <span id="page-6-1"></span><span id="page-6-0"></span>**1.1 Supported Python Versions**

- Python 2.7
- Python 3.4+

### <span id="page-6-2"></span>**1.2 Installing**

If you have [pip](https://pip.pypa.io/) on your system, you can simply install or upgrade:

pip install -U nerodia

Alternately, you can download the source distribution from [PyPI](http://pypi.python.org/pypi/nerodia) (e.g. nerodia-1.0.0.tar.gz), unarchive it, and run:

python setup.py install

## CHAPTER 2

#### Examples

- <span id="page-8-0"></span>• *[Navigate to a Website](#page-8-1)*
- *[Perform a Google Search](#page-8-2)*
- *[Select a Checkbox](#page-9-0)*
- *[Elements in Frames](#page-9-1)*

#### <span id="page-8-1"></span>**2.1 Navigate to a Website**

```
from nerodia.browser import Browser
browser = Browser(browser='firefox')
browser.goto('watir.com')
browser.close()
```
#### <span id="page-8-2"></span>**2.2 Perform a Google Search**

```
from nerodia.browser import Browser
brouser = Brouser(brouser='firefox')browser.goto('google.com')
search_input = browser.text_field(title='Search')
search_input.value = 'nerodia'
browser.button(value='Google Search').click()
```
### <span id="page-9-0"></span>**2.3 Select a Checkbox**

```
from nerodia.browser import Browser
brouser = Brouser(brouser='firefox')browser.goto('the-internet.herokuapp.com/checkboxes')
checkbox1 = browser.eheckbox()checkbox1.set()
browser.close()
```
#### <span id="page-9-1"></span>**2.4 Elements in Frames**

```
from nerodia.browser import Browser
brouser = Brouser(brouser='firefox')browser.goto('the-internet.herokuapp.com/iframe')
print(browser.iframe().p().text)
```

```
print(browser.link(css='#page-footer a').text)
```
browser.close()

#### Result:

```
> Your content goes here.
```
> Elemental Selenium

## CHAPTER 3

#### Differences from Watir

<span id="page-10-0"></span>The goal of this project is to be as close to Watir as possible. In terms of functionality, it is equivalent; however, there are some syntax differences due to the nature of Python.

#### <span id="page-10-1"></span>**3.1 Containers**

The following containers cannot be used because either the singular or plural version is reserved by Python.

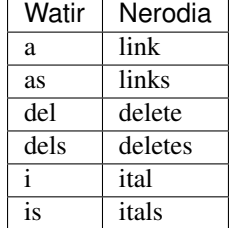

#### <span id="page-10-2"></span>**3.2 Locators**

The following locators cannot be used because they are reserved by Python.

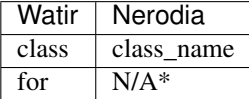

*\*This locator is only possible via the below options.*

Alternatively, if you are only using one locator you can pass them as individual arguments:

```
browser.div('class', 'spam')
```
A third option is to use a dictionary and unpack into the container:

```
location = {'class': 'spam', 'index': 1}browser.div(**locator)
```
#### <span id="page-11-0"></span>**3.3 Blocks**

Since Python does not have blocks, alternate methods are required.

#### **3.3.1 Context**

For cases where we want to perform some actions inside of a different browser context without completely switching to that context, we use the context manager.

Consider the following Window switching Watir code:

```
browser.window(title: 'Spam and Ham!').use do
 browser.button(id: 'close').click
end
```
In Nerodia, the equivalent would be:

```
with browser.window(title='Spam and Ham!'):
   browser.button(id='close').click()
```
The same would go for frames.

#### **3.3.2 Waits**

For waits, we need to use lambdas or closures.

Consider the following wait Watir code:

```
btn = browser.button(id: 'btn')
btn.wait_until(timeout: 2, interval: 0.5) { btn.enabled }
btn.click
```
In Nerodia, the equivalent would be:

```
btn = browser.button(id='btn')
btn.wait_until(timeout=2, interval=0.5 method=lambda e: e.enabled)
btn.click()
```
Also, while is reserved in Python. Therefore, the Nerodia equivalent of Watir's Wait.while is Wait. until\_not